# JavaScript DOM

Lili Nemec Zlatolas

### Annotation

This course introduces the document object model in JavaScript.

### Objectives

The course provides a quick overview of prior knowledge need JavaScript. The pupil will learn on Document object model in Java

### Keywords

JavaScript, DOM, HTML

### Date of Creation

15.4.2022

### Duration

12 hours

### Language

English

### License

[Creative Common](https://creativecommons.org/licenses/by-sa/4.0/deed.en)s BY-SA 4.0

ISBN

Literature

- [1]Matt Frisbie. Professional JavaScript for Web Developers. Pul Sons, 2019. 978-1-119-36644-7.
- [2R. Ferguson. Beginning JavaScript: The Ultimate Guide to Mod Apress, Ocea<sup>rd</sup>, e**a** 0t10n.3
- [3]M. Haverbeke. Eloquent JavaScript A Modern Introduction to Starch Press, San Francisco, 2018.
- [4]W3schools. Javascripht HpTsML/wDwDwM w3schools.com/js/js\_htmldom

# CHAPTER 1 **Basics of HTML**

To manipulate websites via Document object model (DOM), some prior knowledge of HTML and JavaScript is required. HTML is a markup language that describes the structure of a website. HTML consists of elements that are labelled and send the information to the browser on how to display the content of the document.

The last accepted standard is HTML5. HTML consists of elements that are defined by a start tag, content of the element and end tag: <tag> Content </tag>

Here is an example of a HTML document:

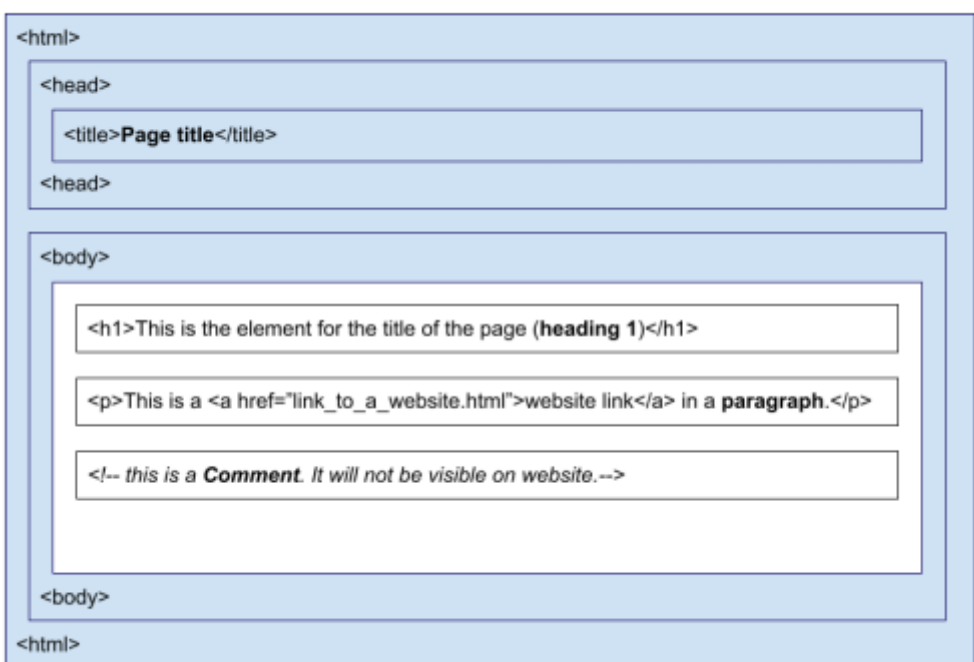

<IDOCTYPE HMTL>

#### Fig. 1. HTML page structure and some elements

To edit the documents, you can use Notepad or similar programs (e.g. Notepad++, Visual Studio Code). The HTML document needs to have .html as a file extension.

HTML is not case sensitive, but it is recommended to use lowercase in HTML tags.

Table 1. Some of the basic HTML elements

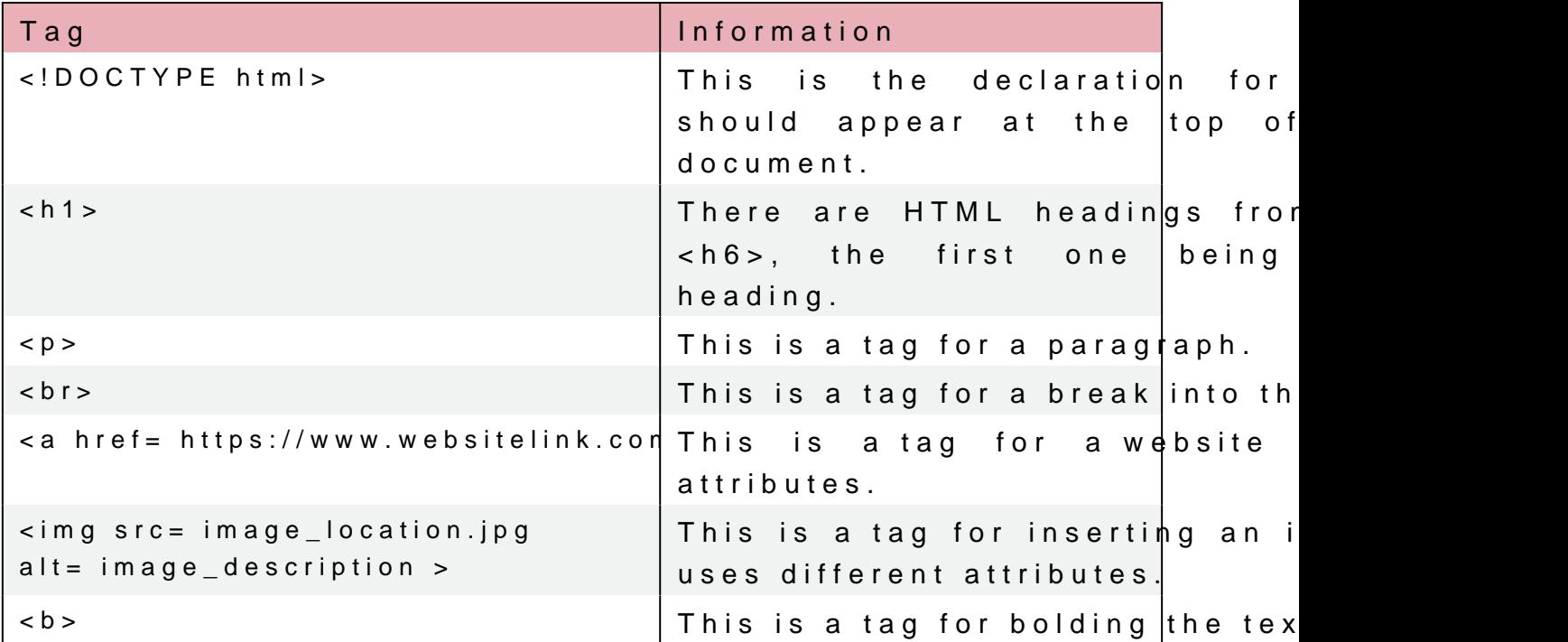

Some elements are called empty elements. An bex awn pdb does not have content or the end tag. It could however include the end  $XHTML$  guide $\ln$ / $\approx$ s:

HTML tags can have attributes. Some elements do not have Attributes appear in start tags. One of the often used attributes i paragraph:

 $\langle p \rangle$  style= color:blue; > The text will be blue.  $\langle p \rangle$ 

[Interaktivn](https://techpedia.eu/projects/Dit4ll/212/html/ip/01/)í prvek

HTML tables are often used and consist of cells inside table colur

```
<table border="1">
  \langle t \rangle \langle t \rangle -this is a table row which does not have content \langle t \rangle    <th> This is table header </th>
    \ltth > And another table header cell in the same row \lt/th >
  \frac{2}{\pi}<tr>    <td>this is the first cell</td>
        <td>this is the second cell in a row</td>
  \frac{2}{t}\langle / t a b l e >
```
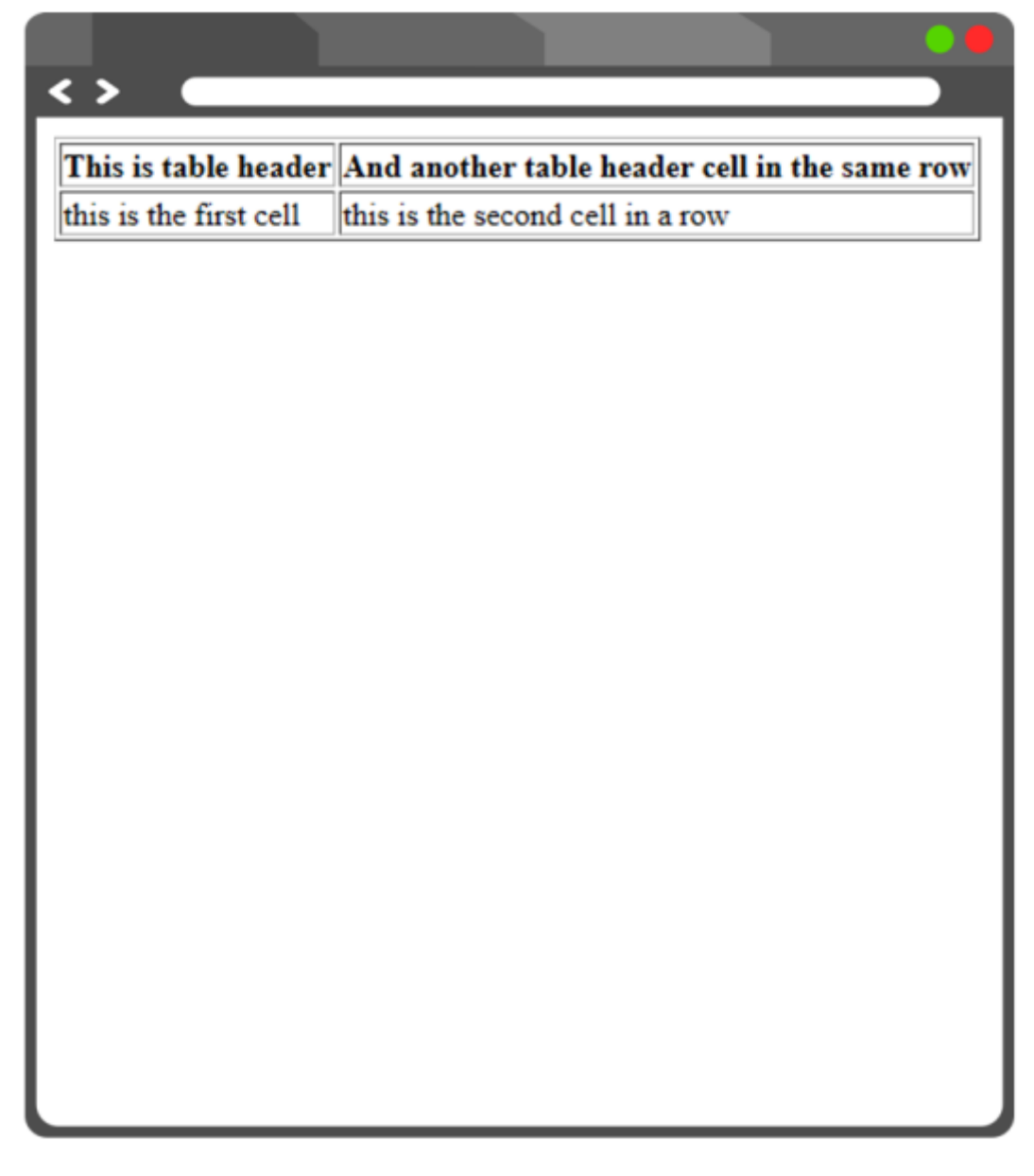

Fig. 2. How the table looks in the browser.

HTML lists are for creating ordered or unordered HTML lists. Ordered lists are numbered and unordered lists normally have dots.

Table 2. HTML lists example

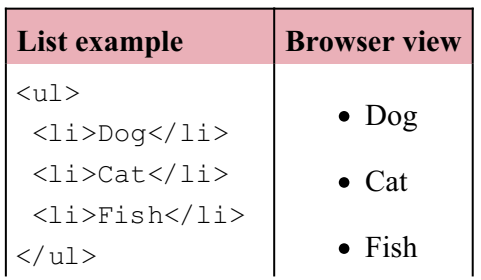

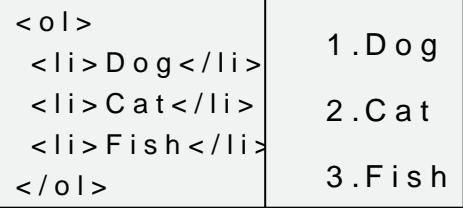

## [Interaktivn](https://techpedia.eu/projects/Dit4ll/212/html/ip/03/)í prvek

This was a short introduction to HTML. In the next chapter, we w syntax.

# CHAPTER 2 Basics of JavaScript

JavaScript is a programming language that can make websites mo HTML between <script> and </script> tag either in <body> or <head JavaScript can also be placed in html file as external file with .js <script src= JavascriptFile.js ></script>

There are a few possibilities of how to display JavaScript data. W

innerHTML (e.g. document.getElementById(id))

 $\circ$  We will look at this methods in the next chapters, because t document.write()

 $\circ$  This is normally used for testing, because it deletes all existing  $\circ$ and only displays the script content.

window.alert()

 $\circ$  It creates an alert box to display data. Window can be omitte console.log()

 $\circ$  This is normally used for debugging purposes and displays d JavaScript code is separa)tead blyese md coof cenasch executable code.  $C$  ode blocks are groupe  $d$  ot under the netwo ide

[Interaktivn](https://techpedia.eu/projects/Dit4ll/212/html/ip/04/)í prvek

Single line com/ment smusteiple line  $\ell$  ot momset ant s/ texas dlinish.

Some of the most important keywords in JavaScript are presented that cannot be used for names of variables.

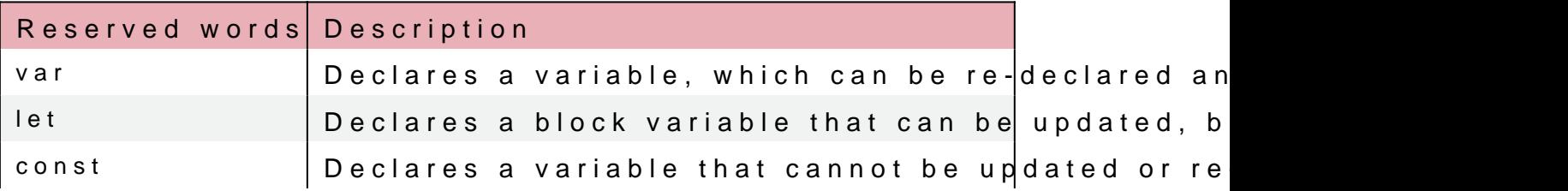

Table 3. Reserved words in JavaScript

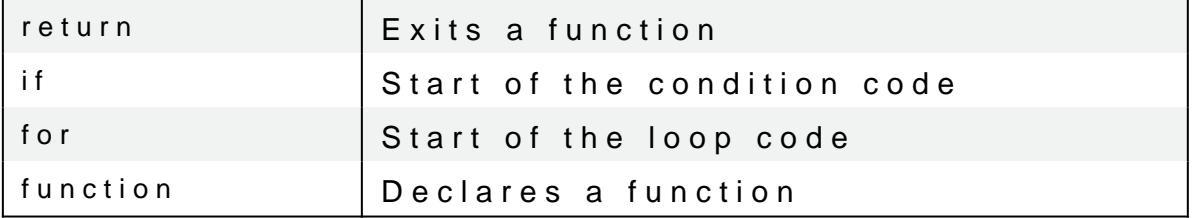

[Interaktivn](https://techpedia.eu/projects/Dit4ll/212/html/ip/05/)í prvek

JavaScript syntax are rules of how the programs are construct declaring them and then they are used in the program.

Decimal mbers re separadtent or extra are written simid hein our double quou des signassign values to variables.

Variable names must begin with letters of the alphabet  $(A-Z)$ , a arease sensitive

Example of creation of different variables:

let firstNumber; var firstText; firstNumber =  $13$ ; var secondNumber = 17; firstText = This is number 13.

Table 4. Equal signs in JavaScript

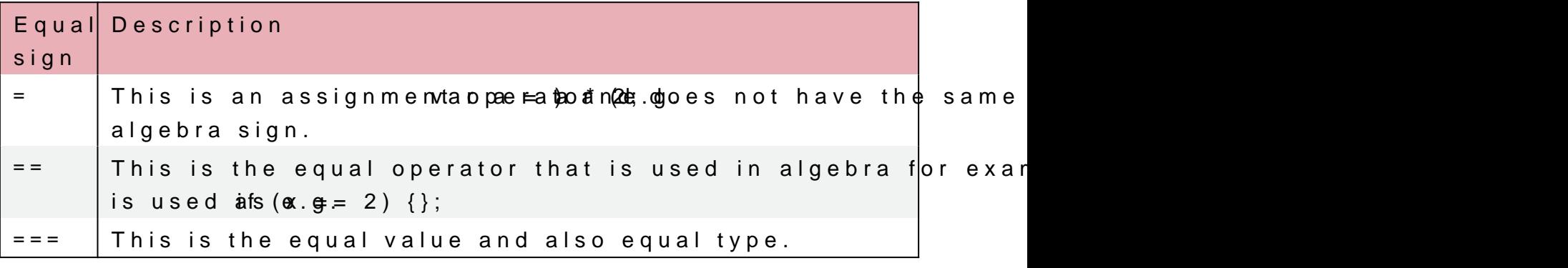

You can use  $=$  and  $+$  to concatenate or calculate the variable value.

 $let wholeName = Maya + + Surname ;$ 

[Interaktivn](https://techpedia.eu/projects/Dit4ll/212/html/ip/06/)í prvek

JavaScript has 3 logical operators:

- && logical and
- || logical or
- ! logical not

Functions are blocks of code that need to be called to be executed. They can have more parameters and the code is within curly brackets. They are useful when we use the functions more times with different arguments. Example of a function:

**EXAMPLE**

```
function circle area(a, b)
{
return a * a * b; // Function returns the product of a, a and b. If we
want to calculate the area of circle, we need to enter PI number instead
of B. 
}
let area = circle area (15, Math.PI); // Function is called with the
length 15 cm and number PI. 
document. write("The area of circle is " + area + " m2.");
When running the above function, the browser will display: "The area of circle is
706.8583470577034 m2."
```
There is a lot more to learn in JavaScript, but this are some basic and important things we need to start with JavaScript DOM.

### CHAPTER 3

# Introduction to Document O

The browser creates a Document Object Model (DOM) when it loa Wide Web Consortium) standard for accessing documents.

The HTML DOM is constructed as a tree of Objects.

An example of the following code is presented in the animation.

```
\leq html><head >    <title>This is page title.</title>
  \langle h \rangle and \langle h \rangle< b o d y >  <h1 align="left">This is the heading.</h1>
    <p style="background-color: blue">This is a paragraph.</p>
    <img src="image.jpg" />
</body>
\lt/html>
```
[Interaktivn](https://techpedia.eu/projects/Dit4ll/212/html/ip/07/)í prvek

#### Animation 1. A tree of Objects in HTML DOM model

A treenbas for elements, which represent HTML tags and determine The standard is designed so that we first create a node, then add and a The code can therefore be quite long.

In the animation, rootontml> owdi**s** htchuet parent **are toot** itshiess to krihielad >laasntd  $childbody$ .

JavaScript can access DOM and change elements and attributes in

In DOM, all HTML elements jæretsdefined as

DOM is a standard where information on how we get to HTML  $\epsilon$ them or delete them in HTML orhoectuhmode**s** tsacoDeQs.Now aunsodes do actions elements.

### 3.1DOM navigation

The nodes in the node tree have a hierarchical relationship, m parent, except the first node, which has no parent. A node can ha nodes with the same parent.

To navigate between nodes with JavaScript we can use the followi

- parentNode
- childNodes[nodenumber]
- firstChild
- lastChild
- nextSibling
- previousSibling

Animation 2. Example of nodes in a document

Property childNodes[0] is the same as firstChild. It holds an ar with which it accesses the child nodes.

[Interaktivn](https://techpedia.eu/projects/Dit4ll/212/html/ip/09/)í prvek

We will look more into nodes and how to get the content from elen

# CHAPTER 4 DOM Methods

With DOM Methodovse can perform actions on HTM Molpeenteaneneenvtas1.uDeO Mof HTM elements that we can set or change.

 $\leq$  p id="example">This will not be shown on the page, because Javascription will overwrite the text inside the paragraph node.  $\langle p \rangle$  $<$ script $>$ document.getElementById("example").innerHTML = "This is the text that will be displayed on the website. ";  $\langle$  script>

In this exaTm pslei, s "the text that will be disp"lawyield boen sthhoew we eibnsitth browser when the code will be executed.

In this example, getEnheentheonadiBiotidin inser belTpMioLipeisrtypeicry often, id (in example id= example ) is used to find the element in the docum child nodes to get to certain elements.

Property innerHTML is used to set or return HTML content of an changing the text within the <p> tag with the h id element.

Table 5. Methods for finding, changing, adding and deleting elements HTML elements

| Method | Description                                                        |
|--------|--------------------------------------------------------------------|
|        | document.getElementById Finding element by element id              |
|        | document.getElementsBy <sup>1</sup> Finding element by tag name    |
|        | document.getElementsBy (Finding element by class name              |
|        | element.setAttribute(attr  Changing the attribute value of an HTMI |
|        | document.createElement( Creating an HTML element                   |
|        | document.removeChild(el  Removing a child HTML element             |
|        | document.appendChild(el  Adding a child HTML element               |
|        | document.replaceChild(neReplacing a child HTML element             |

[Video 1. Examples of](https://www.vovcr.cz/getLink.php?type=video&id=Pgv9BLECBlk) get element by X

# CHAPTER 5 DOM Nodes

AIHTML elements, their attributes. aShodmitee xetlse rae entrsodes stain other no Navigation between nodes was already described in chapter DOM navigation. Here is an example of how we can access the value of the nodes. <p id= paragaph >This is first paragraph.</p>

The element  $<$  p  $>$ t exat n nt awid id the value This is the first paragraph. can be accessed by node s innerHTML property:

textFromParagraph = document.getElementById( p ).innerHTML;

The same can be done mboyd  $a \forall a \exists s \forall s$  ing the

textFromParagraph

= document.getElementById( p ).childNodes[0].innerHTML.nodeValue;

[Video 2. Child nodes](https://www.vovcr.cz/getLink.php?type=video&id=qPSlRH375ks) and node values

Root nodes can access the full document:

- document.body The body of the document
- document.documentElement The full document

Property deValuance cifies the value of a node. It is null for element nodes, where it presents the text itself. The property for attribute

Propenty deName pecifies the name of the node and it is read-only. returns tag name and it returns attribute name of an **attenature** no of the documen#toshoroidneenist

We will use some of the following methods in the subchapters DOM HTML elements (Nodes). In this table, we will see the me nodes.

Table 6. Methods for creating new DOM HTML elements

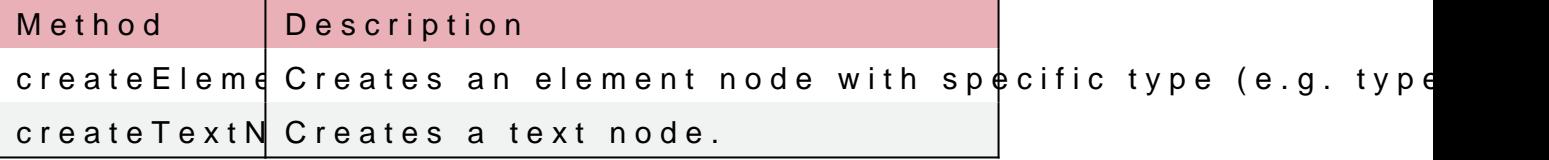

In the next table, methods for creating, removing and replacing nodes are presented. Normally, we have to create an element, then create a text node within it and add this to an existing structure. We will see examples of use in the next subchapters.

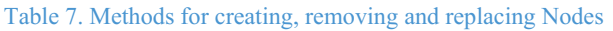

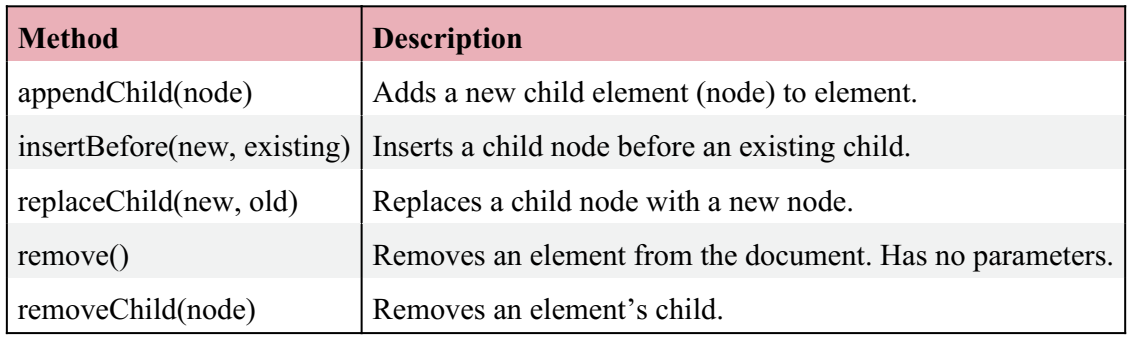

### 5.1Creating DOM HTML elements (Nodes)

In this chapter, we will look at how we can add, remove, or replac To add a new element, we must first create the element node and is an example of the code where we added a new paragraph with n

```
<div id="div01" <p id="p01">First paragraph.</p>
 <p id="p02">Second paragraph.</p>
\langle div ><script>var newParagraph = document.createElement("p");
var textForParagraph = document.createTextNode("This is a new
paragraph.");
newParagraph.appendChild(textForParagraph);
var element = document.getElementById("div01");
element.appendChild(newParagraph);
\langlescript\rangle
```
Fig. 3. How the code looks in a browser without the script and with

createElement(IIp c) reate a new  $\langle p \rangle$  element. To add text to this node worth chate TextNT choden, we have to add the text node propresent  $\Omega$  the  $\geq$ Last, we must add the new element to an existing div element.

Now, we will use the same example, but insert the paragraph instead of the last position as we did with appendChild.

[Video 3. Example of ins](https://www.vovcr.cz/getLink.php?type=video&id=ZtWAQA44HEI)ertBefore method

### 5.2Replacing DOM HTML elements (Nodes)

To replace an element, we must first create the element nod element. Here is an example of the code where we replaced a new

```
\leqdiv id="div01">
 <p id="p01">First paragraph.</p>
 <p id="p02">Second paragraph.</p>
\langle div \rangle<script>var newParagraph = document.createElement("p");
var textForParagraph = document.createTextNode("This is a new
paragraph.");
newParagraph.appendChild(textForParagraph);
var parent = document.getElementById("div01");
var child = document.getElementById("p01");
parent.replaceChild(newParagraph,child);
\langlescript\rangle
```
Fig. 4. How the code looks in a browser without the script and with

## 5.3Removing DOM HTML elements (Nodes)

In this chapter we will see an animation where we will remove c we will remove one element via accessing the parent with remove does not work in older browsers and that is why sometimes we need

In removeChild, we need to look for the parent, to get the child re

Animation 3. Removing DOM HTML elements with two examples

# CHAPTER 6 **DOM Form Validation**

We can do HTML form validation by JavaScript via DOM. Normally, we want to check whether the user has filled in the correct data in the correct format. We want to ensure that the user's input is correct. In this example, we will create a simple form and check if the user has entered the correct data with a function, using DOM.

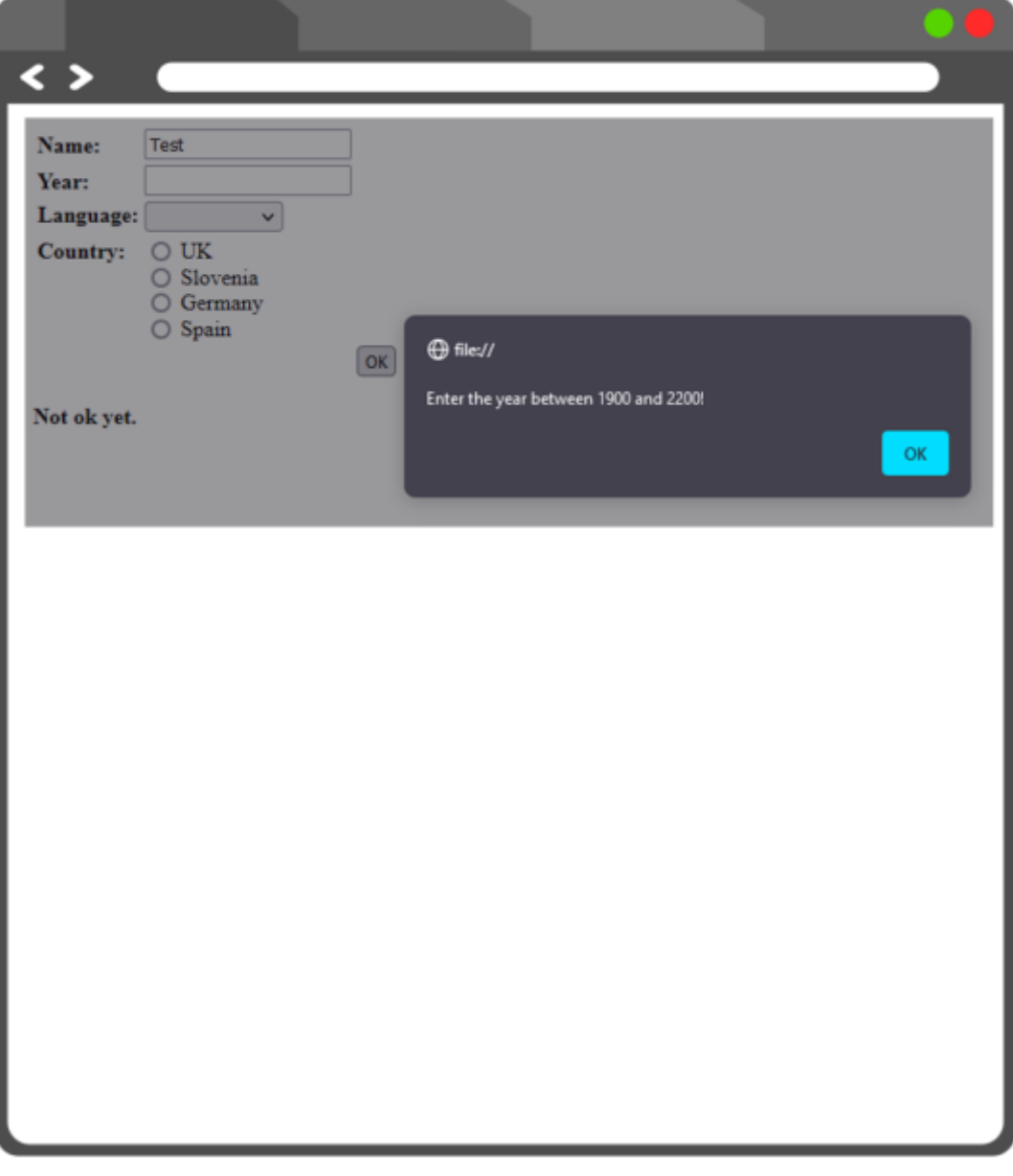

Fig. 5. Example of an alert and form that will be presented in the code below.

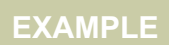

We are creating a form with 4 different options. We have used a HTML table for a better display.

In the form, text, option and input with type radio button were used as well as a submit button.

```
<form onsubmit="return validation(this)" action="#">
<table>
<tr><td><br />b>Name:</b></td>
<td><input type="text" name="name"></td>
\langle/tr>
\langle \text{tr} \rangle<td><br />b>Year:</b></td>
<td><input type="text" name="year"></td>
\langle/tr>
<tr><td valign="top"><b>Language:</b></td>
  <td>  <select name="language">
<option> </option>
<option value="slo">english</option>
<option value="ang">slovenian</option>
<option value="nem">german</option>
<option value="fra">french</option>
</select>
\langle t \rangle\langle/tr>
<tr><td valign="top"><b>Country: </b></td>
<td><input type="radio" name="country" value="1"> UK<br/>
<input type="radio" name="country" value="2"> Slovenia<br/>
<input type="radio" name="country" value="3"> Germany<br/>
<input type="radio" name="country" value="4"> Spain
  \langle/td>
\langle/tr>
<tr><td></td>
<td></td>
    <td><input type="submit" value="OK"></td>
\langle/tr>
\langle/table>
</form>
<script type="text/javascript">
```
Here, a validation function is created. When something will not be correctly filled in by the user, an alert window will appear.

```
function validation(form)
{
With DOM, we have accessed the form, name input and its va
appear.
if (form.name.value == ""){
alert("Enter the name!")
return false
}
Next, if the year entered is out of range 1900 and 2200, the al
check if the user has entered a number at all.
if (isNaN(form.year.value) || form.year.value < 1900 || form.year.value >
2200) 
{
alert("Enter the year between 1900 and 2200!")
return false
}
Next, if for the language dropdown list, the user did not select and
if (form.language.selectedIndex <= 0)
   {
alert("Select the language!")
return false
   }
Next, if the user did not select any of the countries with radio b
var i = 0while (i < form.country.length && !form.country[i].checked)
++iif (i == form.country.length)
{
alert("Choose a country!")
return false
}
return true; 
}
\langle script>
```
# CHAPTER 7 DOM changing CSS

Often, DOM is used to change the style of HTML elements. The sy document.getElementById(id).style.property = new style;

Usually, a visitor of a website should click on some element like style in the document can occur. These are also called DOM event

```
onclick=JavaScript
```
[Interaktivn](https://techpedia.eu/projects/Dit4ll/212/html/ip/16/)í prvek

In the example below, we will look at some of the properties and  $\epsilon$ 

Animation 4. Example of DOM changing CSS

```
<form name="newForm">
\langle p \rangle id='p01'>Lorem ipsum dolor sit amet, consectetur adipiscing elit. \langle p \rangleThis button below will change the color of the text above into gr
<input type='button' onclick='document.getElementById("p01").style.color
= "green";' value='Change text color'/><br/><br/>
This button below will change the font size of the text above int
<input type='button'
onclick='document.getElementById("p01").style.fontSize = "27px";'
value='Change font size'/><br/><br/>
\langle p \rangle id='p02'>Current time will be displayed here. \langle p \rangleThis button will call a function called date that is in the <scrip
in the above paragraph.
<input type='button' onclick='date()' value='Display current
time'/> <br/> <br/>br/>
The below input presents a box, where the user enters color. T
last has a function that will change the background to the text v
```

```
<input type='text' id='entry' value='Enter color for background'
size='40' /> <sub>></sub> <sub>0</sub> /> <sub>0</sub> /></sub></sub></sub>
<input type="checkbox" id="box" value="box"> Change background <input
type='button' onclick='changeBackground()' value='Change background'/>
\lt/form >
<script>This function will display the current date and time.
function date() {
document.getElementById("p02").innerHTML = Date();
}
This function will change the background color to what the user
the checkbox is checked.
function changeBackground() {
var checkbox = document.forms[0].box;
if (checkbox.checked) {
var body = document.getElementsByTagName("body")[0];
body.style.background = document.getElementById("entry").value;
}
}
</script>
```
## CHAPTER 8

# **DOM changing tables**

In this example, we will do a to-do list with an HTML table. We can manipulate tables by adding or deleting rows, headers, cells etc.

Table 8. Methods for adding, deleting different elements in tables

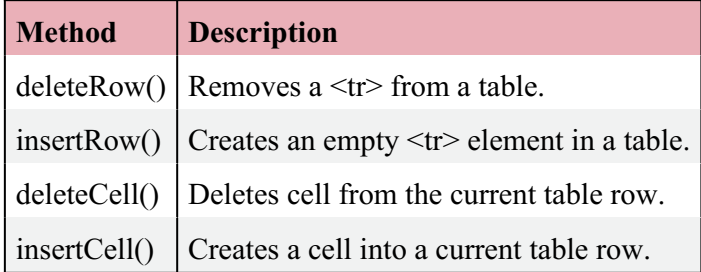

In the example below, we will create a to-do list where we can add and remove tables from a table by clicking on the checkbox.

### **EXAMPLE**

First, we will create two buttons and a text field, where a user can add new task, delete new task or write what the task is. The functions are called via onclick and are in the  $\le$ script $\ge$  section.

```
<button onclick="addTask()">Add new task</button>
<button onclick="deleteTask()">Task done</button>
<input type="text" id="textbox" placeholder="Enter task"><br><br>
```
This is a simple table with only table head, without any tasks. Those will be added via functions.

```
<table id="table" style="width:50%">
<tr><th>Checkbox</th>
  <th>Row number</th>
    <th>Task</th>
\langle t, r \rangle\langle/table>
```
#### <script>

First, we will create a function for adding new tasks to the tables. We need to look for the table and in this example, we are using getElementById.

```
var count lines=0;
function addTask() {
```

```
 var table = document.getElementById("table");
Next, inserting the rows from the bottom to top needs to be dor
1 (so the task goes to the bottom). Afterwards, three cells a
columns.
var row = table.insertRow(-1);
var cell1 = row.insertCell(0);
var cell2 = row.insertCell(1);
var cell3 = row.insetCell(2);
Next, we are adding 1 to count lines variables for the second Cnumber of tasks added.
count_lines++;
In the first cell, a checkbox is inserted. In the second cell, t
third box, the text value from the textbox is inserted.
cell1.innerHTML = '<input type="checkbox" name="box" value="0">';
 cell2.innerHTML = count_lines;
 cell3.innerHTML = document.getElementById("textbox").value;
}
Next, we will create a function for deleting finished tasks to
table again and in this example, we are using getElementById.
function deleteTask() {
 var table = document.getElementById("table");
Next, we have created an i variable to find the row where the ch
delete the row the user has selected as done. We have used chi
is checked.
let i;
for (i = table.rows.length-1; i > = 1; i -) {
if(table.rows[i].cells[0].childNodes[0].checked==true){
   table.deleteRow(i);
}
   }
}
\langlescript\rangle
```
[Interaktivn](https://techpedia.eu/projects/Dit4ll/212/html/ip/18/)í prvek

Fig. 6. How the to-do list looks in the browser.

[Interaktivn](https://techpedia.eu/projects/Dit4ll/212/html/ip/20/)í prvek

This was an introductory course to JavaScript DOM.

## CHAPTER 9

# **Test**

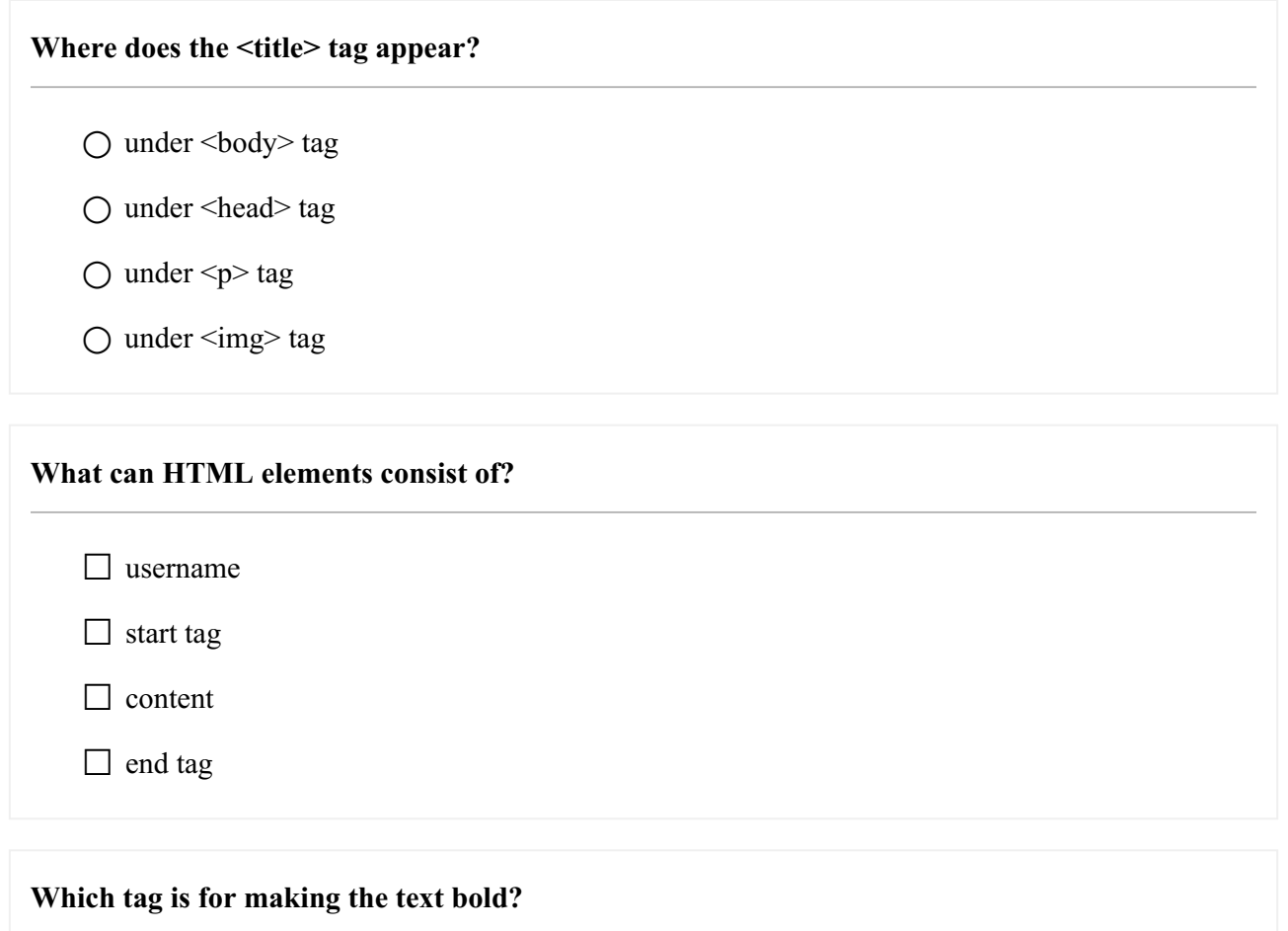

○ <u>  $\bigcirc$   $\leq i$ 

 $\bigcirc$   $\leq b$ 

 $\bigcirc$  <q>

### **What is an empty element?**

 $\Box$  an element  $\Diamond$ 

 $\Box$  an element that does not have an end tag

□ an element that does not have content

 $\Box$  an element without an attribute

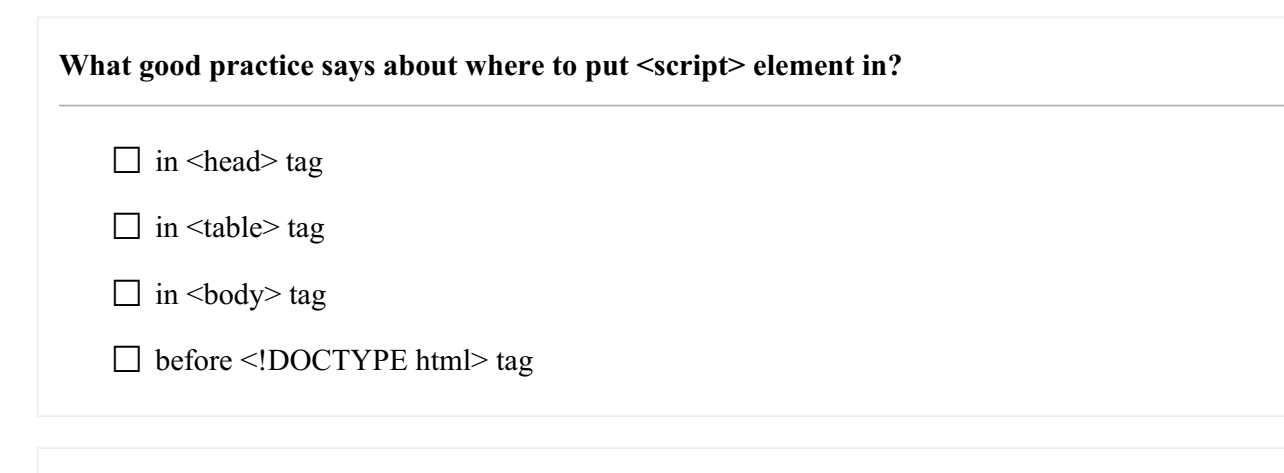

### **How do you create a comment in HTML?**

 $\bigcirc$  <!-- comment -->

 $\bigcirc$  /\* comment \*/

○ // comment

### **Which tag creates a list with dots in front?**

 $\bigcirc$  <li>

 $\bigcirc$  <dl>

- $\bigcirc$  < ol>
- $\bigcirc$  <ul>

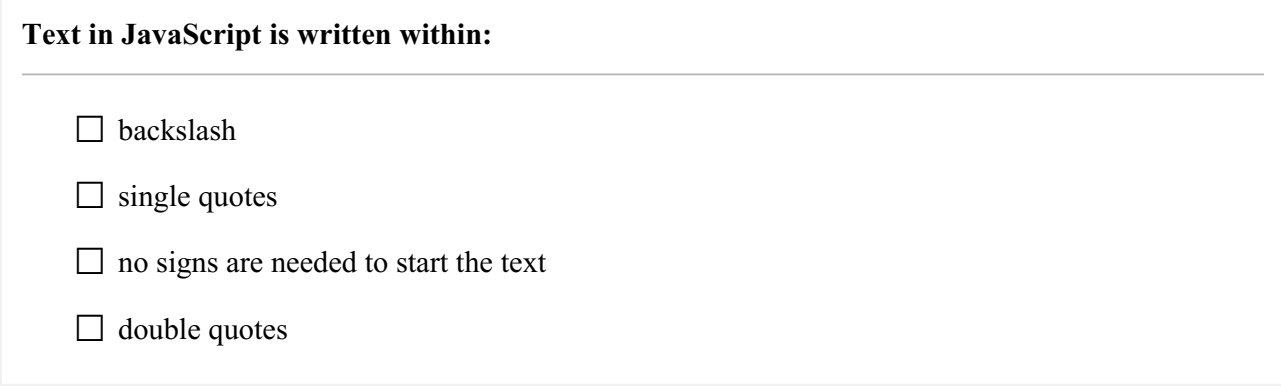

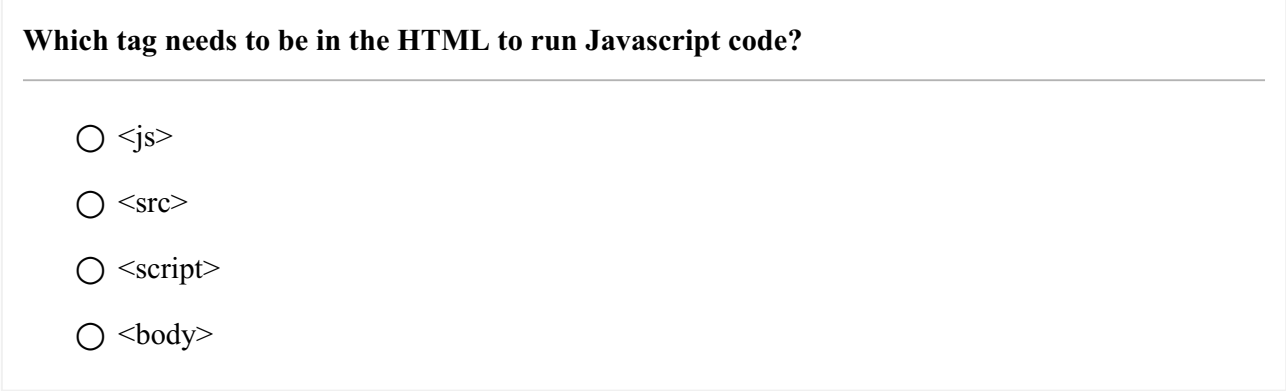

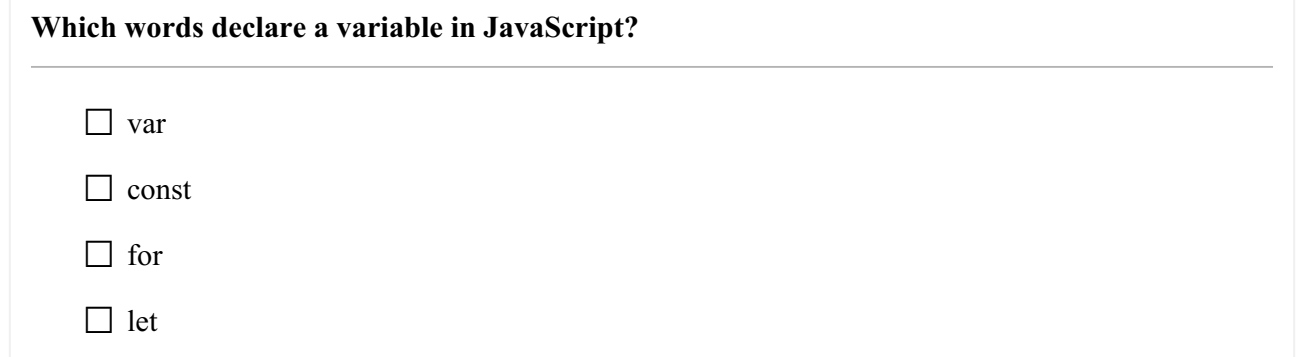

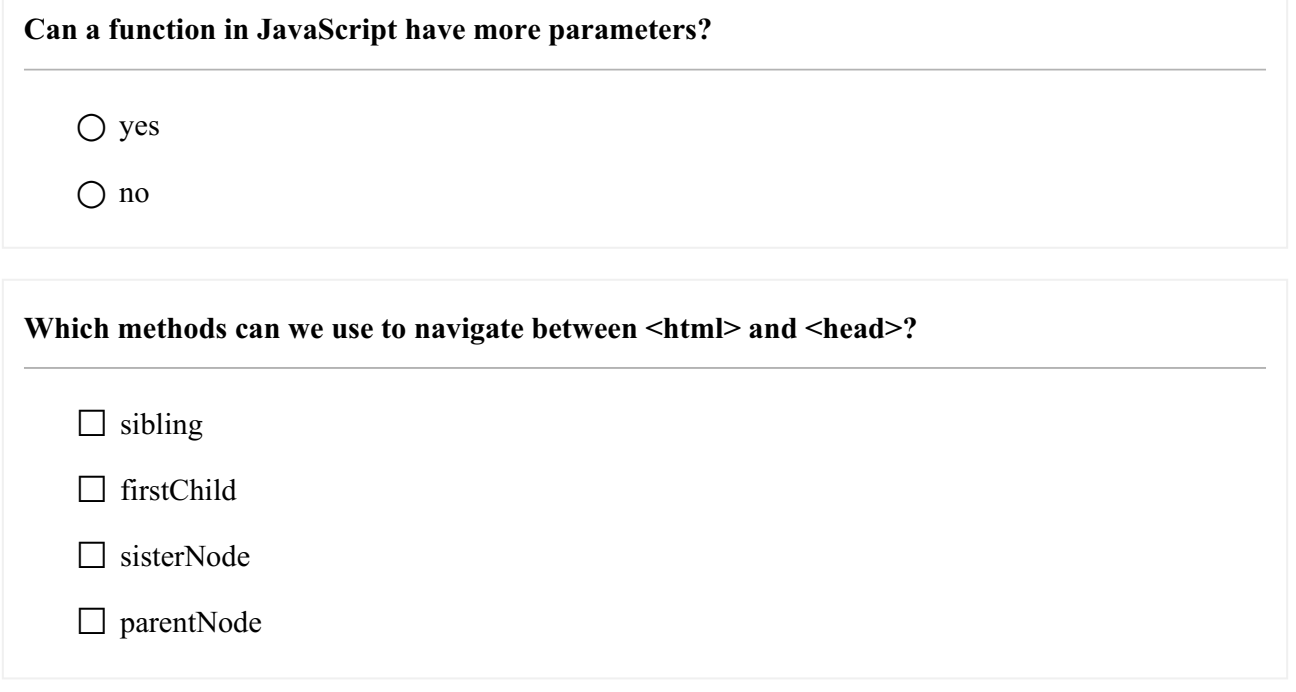

**Which sign do we need to put in this example if we want to find if the value of x is 5 and the type of the variable is not important? if (x ??? 5) {};**

 $\bigcirc =$  $\bigcirc$  =

 $\bigcirc ==$  $\bigcap \equiv \equiv \equiv$ 

### What relationships can <br/>body> and <head> have?

 $\Box$  previousSibling

□ nextSibling

□ firstChild

□ parentNode

### **What is the first object in HTML DOM?**

 $\bigcirc$  <p>

 $\bigcirc$  <html>

○ document

 $\bigcirc$  <head>

### **What is a node from these example?**

- □ HTML element
- $\Box$  texts in HTML elements
- □ attribute of an HTML element
- □ the whole html document

### We want to change  $\langle p \rangle$  tag. Which method can we use if there is no id in  $\langle p \rangle$  tag?

 $\bigcap$  setAttribute

- getElementsByClassName
- getElementById
- getElementsByTagName

### **Which node methods can we use to create a new paragraph?**

☐ value

□ createTextNode

 $\Box$  getElementById

☐ createElement

**Which elements can we use for creating new HTML elements?**

- $\bigcap$  setAttribute
- createElement
- getElementById
- appendChild

**Which methods can we use if we want to remove an element?**

 $\Box$  removeParent()

 $\Box$  removeSibling()

 $\Box$  remove()

□ removeChild()

Which methods do we need if we want to create a new  $\lt t$ d> in a new  $\lt t$ r>?

- $\Box$  insertRow()
- $\Box$  checked()
- $\Box$  insertCell()
- $\Box$  deleteCell()

**Why is innerHTML used?**

- $\bigcirc$  to access the content of an HTML document
- $\bigcap$  to access the content of a  $\leq$ html $>$ tag
- to get to a child node from the current node

### **What does appendChild() method do?**

- $\bigcirc$  appends new child to the child
- $\bigcap$  appends new element to the parent
- $\bigcap$  appends child element to a sibling

### **What does childNodes[1] mean?**

 $\bigcirc$  it will take the second element of the kind we are looking for

 $\bigcirc$  it will take the first element of the kind we are looking for

 $\bigcirc$  it is the same as lastChild

### **Which method can we use if we want to add a new element to existing element on the last place?**

○ appendChild

○ insertBefore

○ replaceChild

### **Which option can we use in a form to call a function?**

 $\bigcap$  action

 $\bigcap$  onsubmit

○ href

**What property can we use to access the content of the field in a HTML form?**

 $\bigcirc$  isNaN

○ year

○ value

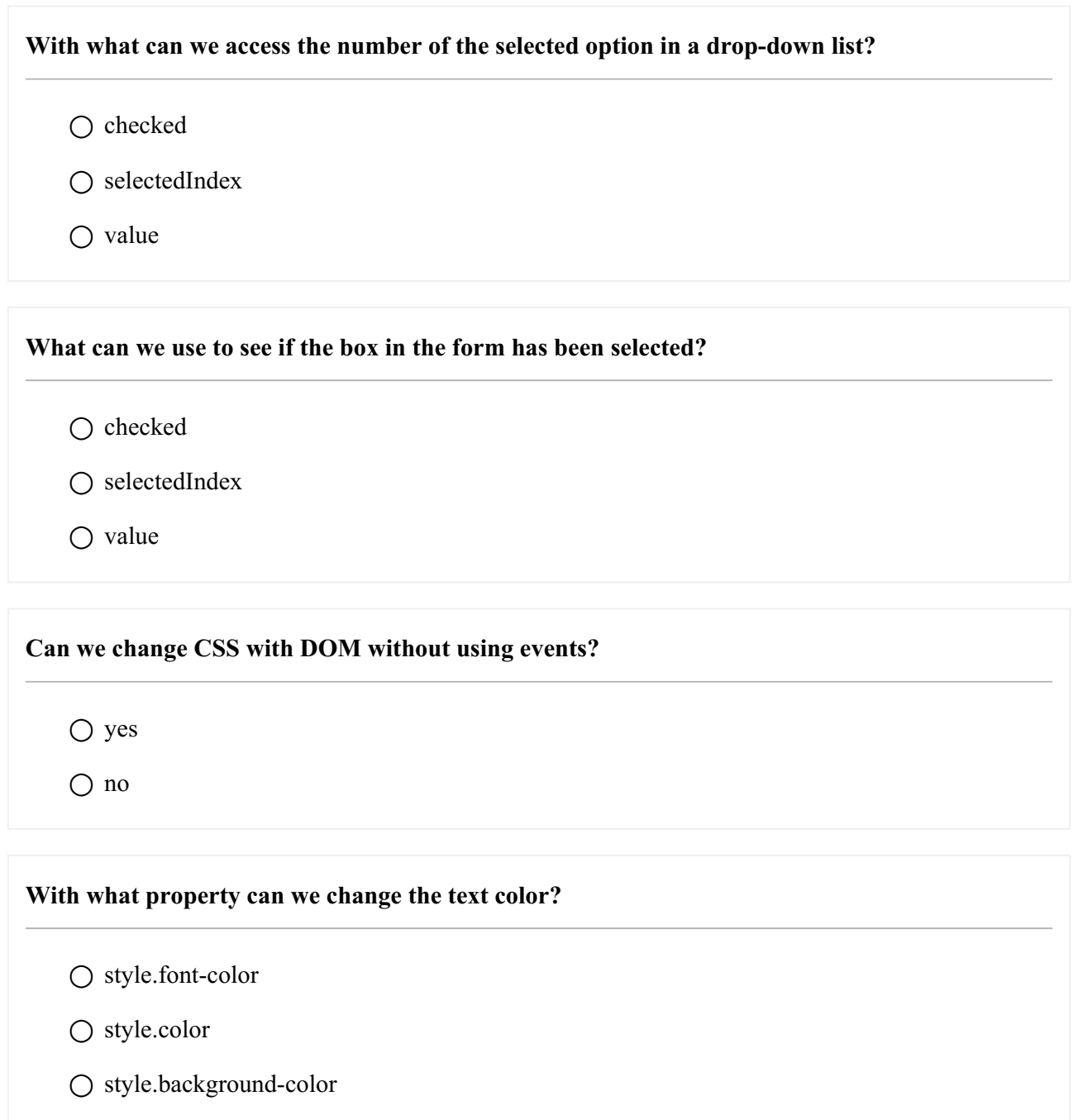

**With what property can we change the background color?**

○ style.background

○ style.color

○ style.background-color

### How can we create a new <tr> in a table?

○ insertCell()

○ insertRow

○ insertTableRow